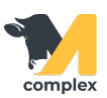

## **Выполнить продажу**

1. Откройте раздел Главное и выберите События.

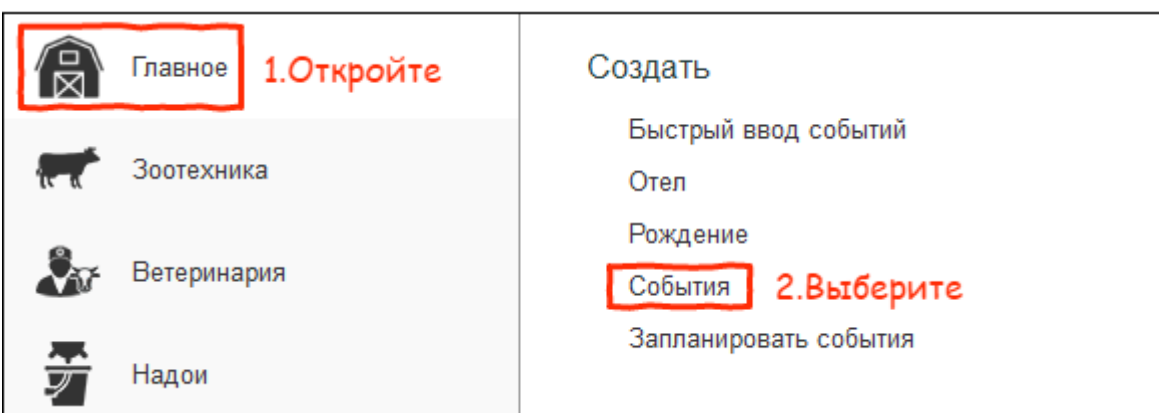

2. В поле [Вид события](http://m-complex.org/help/2723/102896/) выберите Продажа.

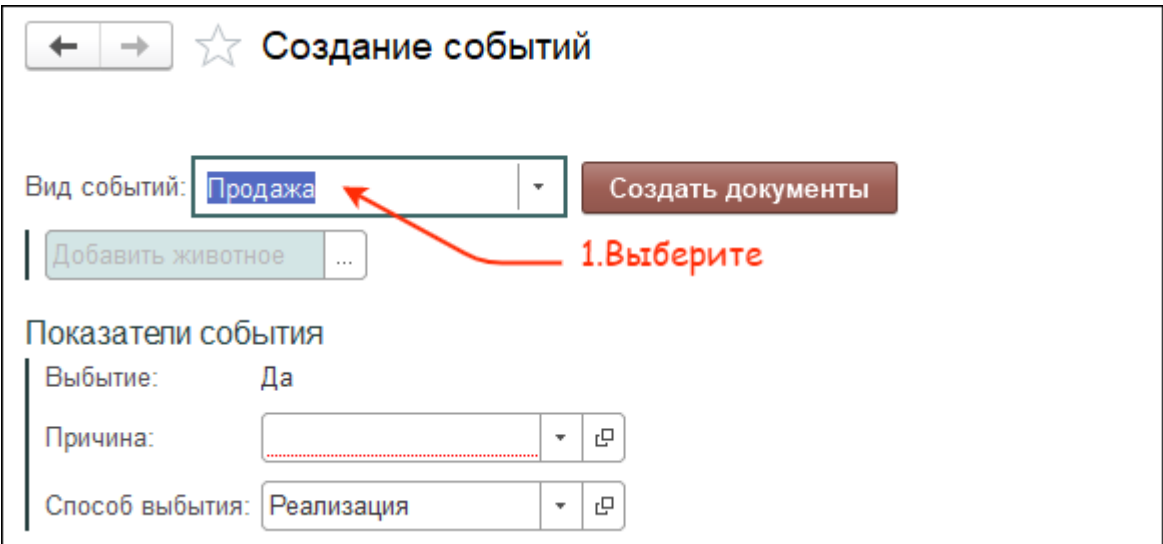

3. Выберите одного или нескольких животных. Установите причину продажи и нажмите кнопку Создать документы.

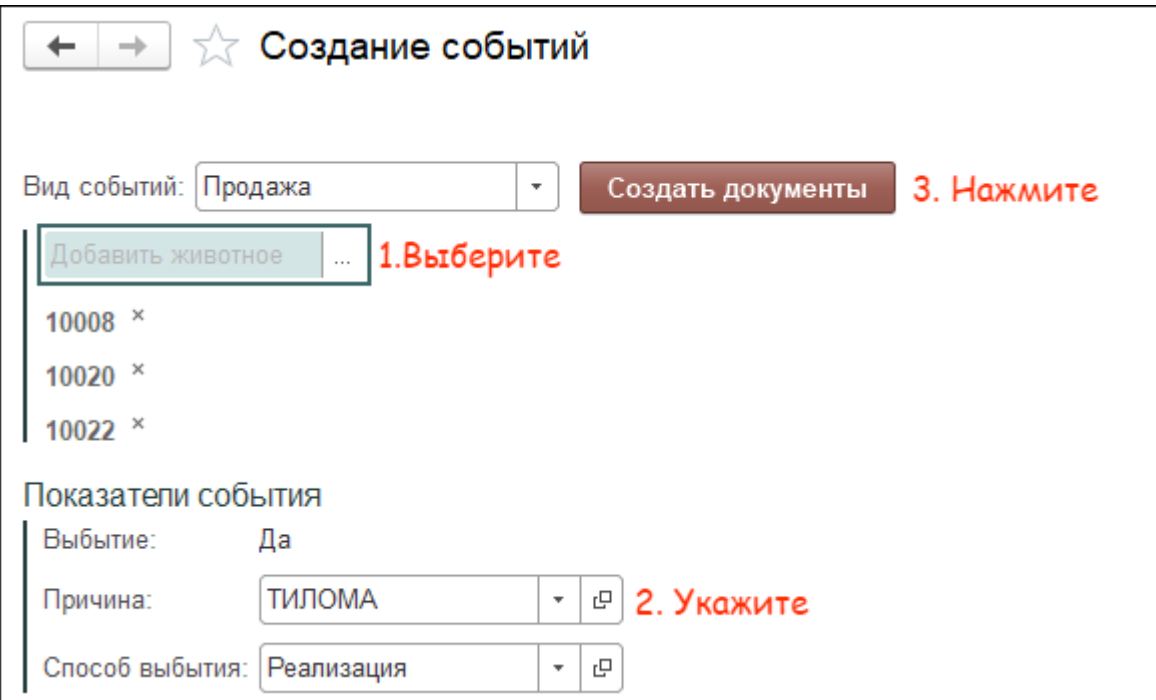

## 4. В поле Дата выполнения укажите сегодняшнее число. Нажмите кнопку ОК.

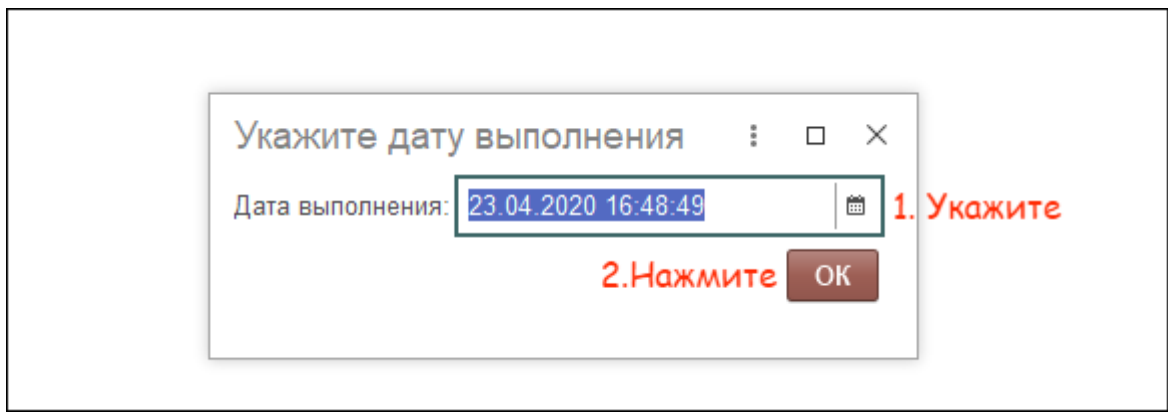

Итог:

- выбранное животное продано
- отменены все плановые события по животному
- карточка животного переведена в архив